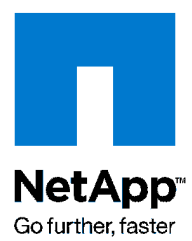

# **Technical Report: HP-UX NFS Performance with Oracle Database 10g Using NetApp Storage**

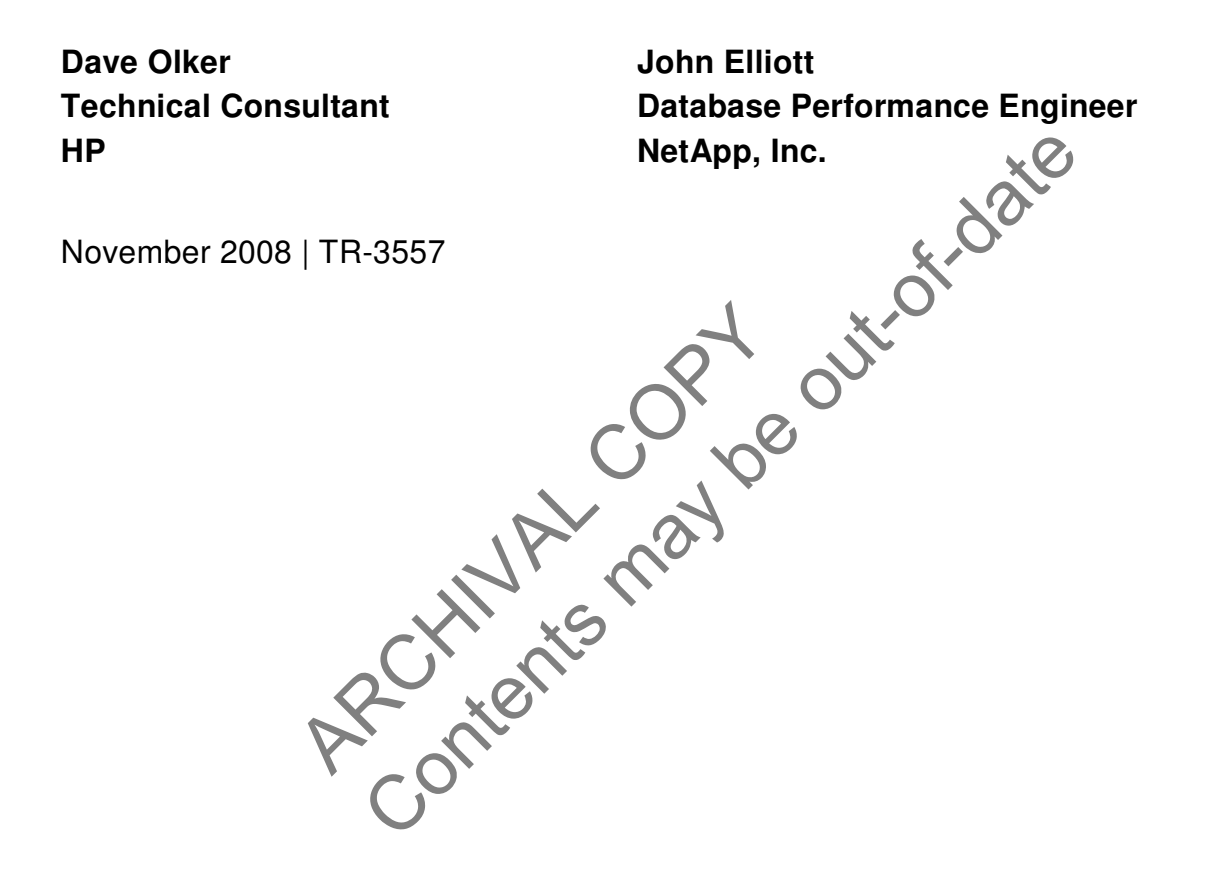

#### **Abstract**

This technical report contains performance results and tuning recommendations for Oracle® Database 10g running on HP-UX 11i using NetApp® storage over NFS. The focus of this paper is technical and the reader should be experienced with HP-UX system administration, Oracle Database 10g administration, network connectivity, and NetApp storage system administration.

# **Table of Contents**

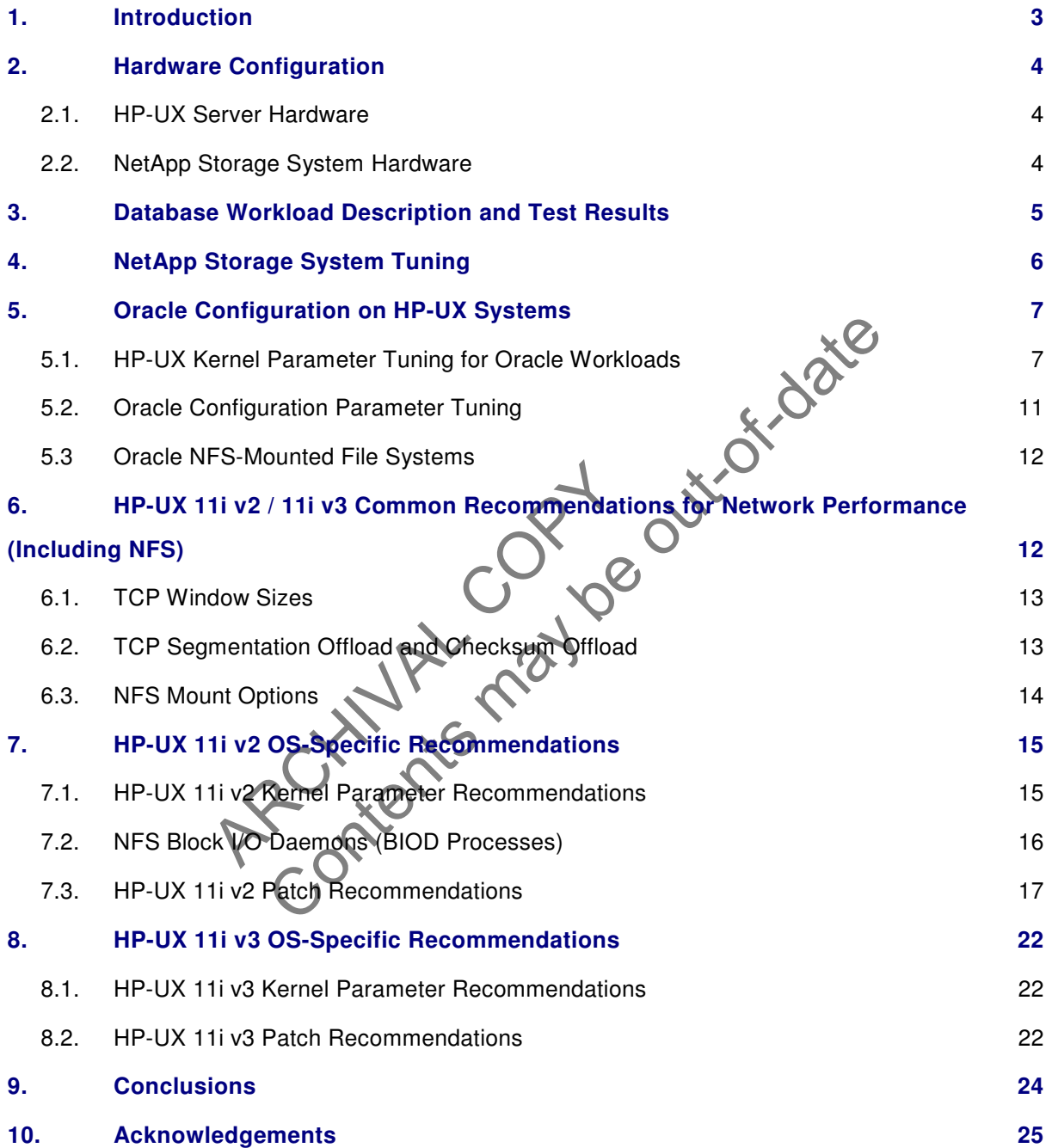

# **1. Introduction**

Oracle Databases running on HP-UX servers with NetApp storage systems provide a very powerful environment for enterprise-class Oracle workloads. Together they offer stability, high performance, scalability, and a rich set of tools for serving, monitoring, managing, and protecting mission critical data.

This technical report contains performance data and tuning recommendations for Oracle Database 10g running on HP-UX 11i servers, using NetApp storage systems with NFS. NetApp storage systems and Hewlett-Packard servers (and software) are designed to implement the latest computing technologies and to provide the highest level of performance for a wide range of business and scientific applications.

Those applications can be quite different in the ways they manage and utilize resources. As a result, it becomes imperative that those resources be tuned to meet the requirements of the applications they host (including Oracle Databases). The information presented in this document will make that very clear. In fact, we were able to increase the throughput of a test database running on HP-UX 11i v2 by around 640% by simply applying a few changes to the default configuration through a series of tuning and test iterations. Those changes included the implementation of direct I/O, HP-UX kernel tuning, storage tuning, and network tuning.

paplying a few changes to the default configuration through a<br>
e changes included the implementation of direct I/O, HA-UX<br>
ork tuning.<br>
ment describes the HP and NetApp hardware used during the<br>
escription of our test work The first part of this document describes the HP and NetApp hardware used during this exercise. The next section includes a description of our test workload along with actual test results obtained using the hardware described in the previous section and the tuning recommendations that follow. The next part of this document contains a detailed list of recommendations for configuring the Oracle application on HP-UX systems with NetApp storage. After that we'll focus on tuning recommendations common to both HP-UX 11i v2 and 11i v3 systems, followed by a listing of OS-specific recommendations applicable to 11i v2 and v3 systems, respectively.

ARCHITECTS COPYRIGHT OF OUTSELVER WORKING A ADDITED THAT IS A DESCRIPTION OF OUTSELVER THAT WELL TO CONTROLL AND SURFACE A COPYRIGHT OF OUTSELVER AND COPYRIGHT OF OUTSELVER AND COPYRIGHT OF OUTSELVER AND COPYRIGHT OF OUTSE

# **2. Hardware Configuration**

## **2.1. HP-UX Server Hardware**

For this exercise we used a Hewlett-Packard Integrity server configured as described in Table 1.

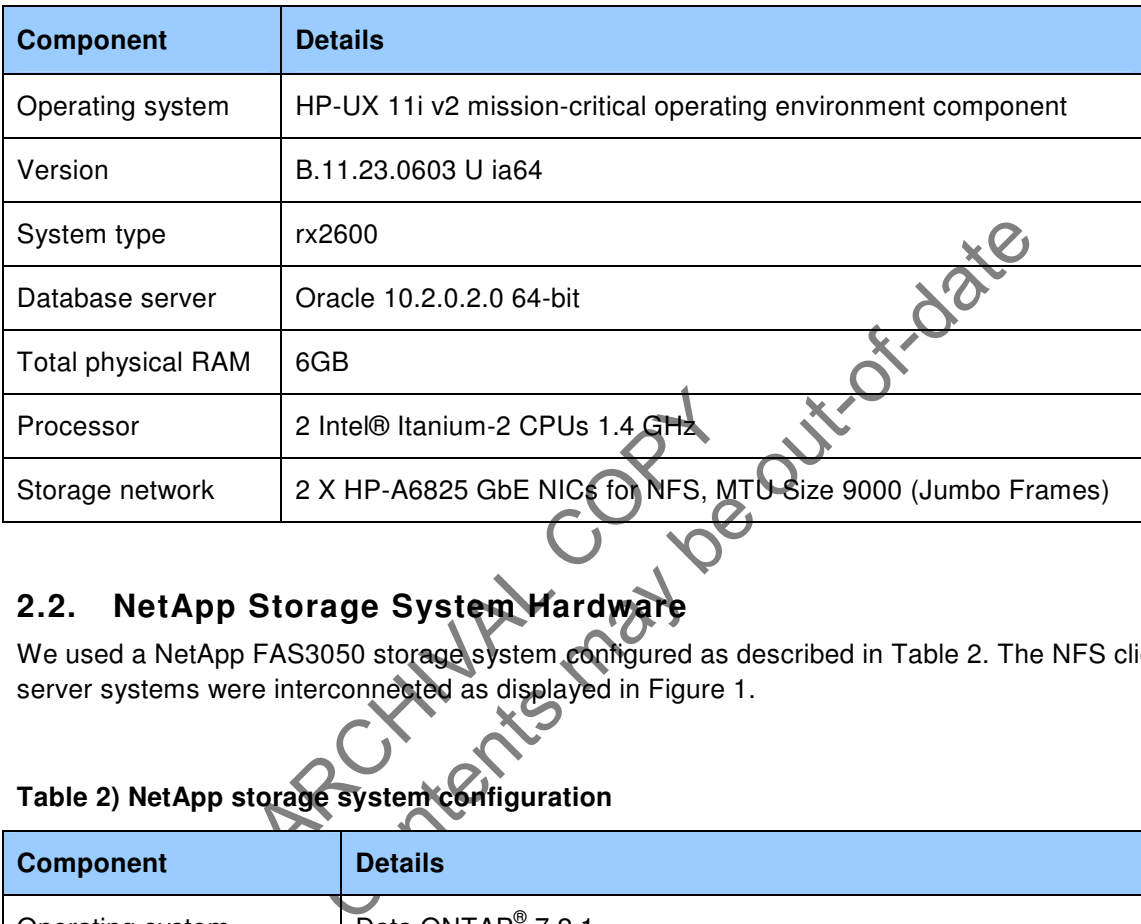

#### **Table 1) HP server hardware**

# **2.2. NetApp Storage System Hardware**

We used a NetApp FAS3050 storage system configured as described in Table 2. The NFS client and server systems were interconnected as displayed in Figure 1.

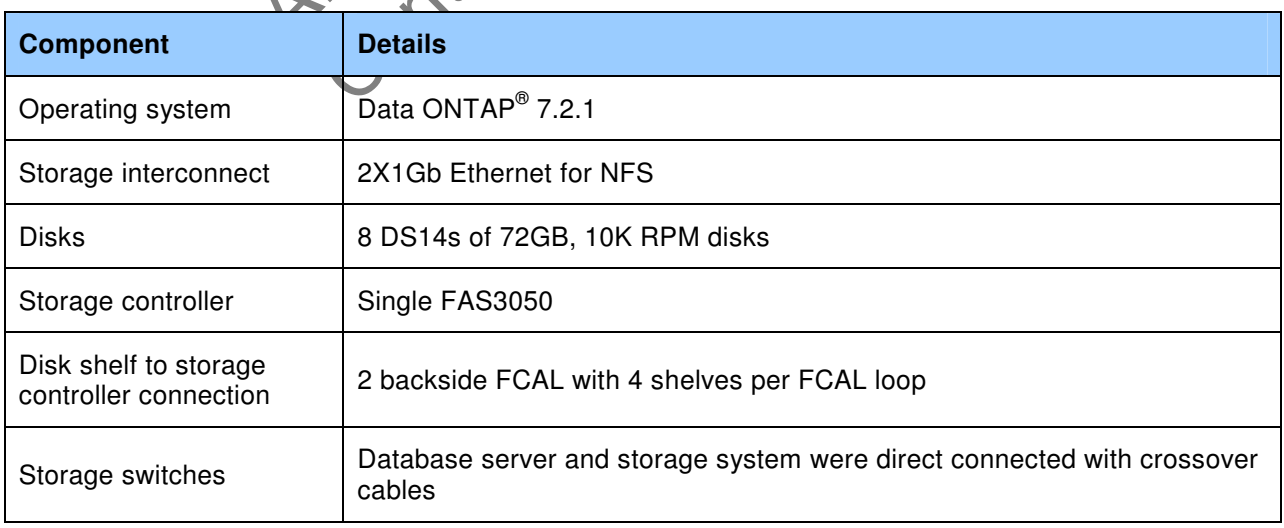

# **Table 2) NetApp storage system configuration**

# **Network Configuration**

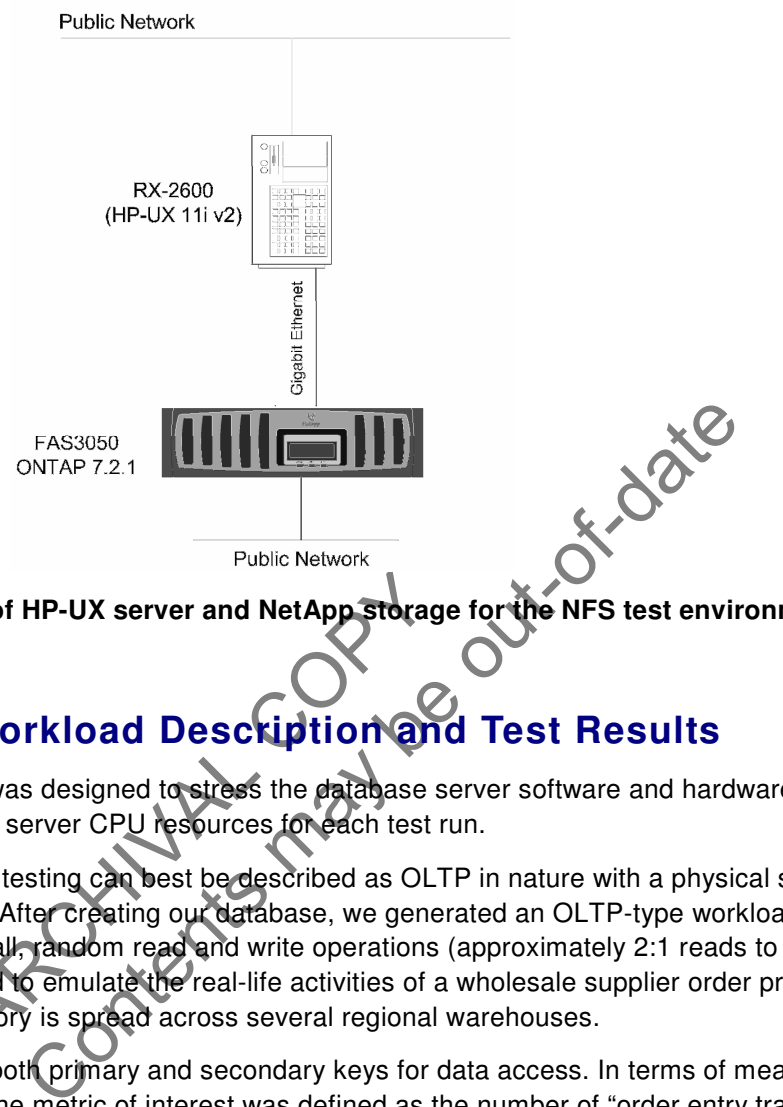

**Figure 1) Schematic of HP-UX server and NetApp storage for the NFS test environment**

# **3. Database Workload Description and Test Results**

The test environment was designed to stress the database server software and hardware with the goal of utilizing all database server CPU resources for each test run.

The UX server and NetApp storage<br>
Workload Description and<br>
Int was designed to stress the database s<br>
ase server CPU resources for each test r<br>
for testing can best be described as OLT<br>
GB. After creating our database, we The database used for testing can best be described as OLTP in nature with a physical size of approximately 350GB. After creating our database, we generated an OLTP-type workload consisting of a steady stream of small, random read and write operations (approximately 2:1 reads to writes). This workload was designed to emulate the real-life activities of a wholesale supplier order processing system in which inventory is spread across several regional warehouses.

The database utilized both primary and secondary keys for data access. In terms of measured database throughput, the metric of interest was defined as the number of "order entry transactions per minute," or simply OETs.

The test was run in *server-only* mode. This means that all the user processes and the database engine were running on the rx2600 server. Server-only mode also implies that the user processes are running without any think times. This means that the users continually submit transactions without simulating any delay between those transactions.

Test results in "order entry transactions per minute," before and after tuning, are recorded in Figure 2.

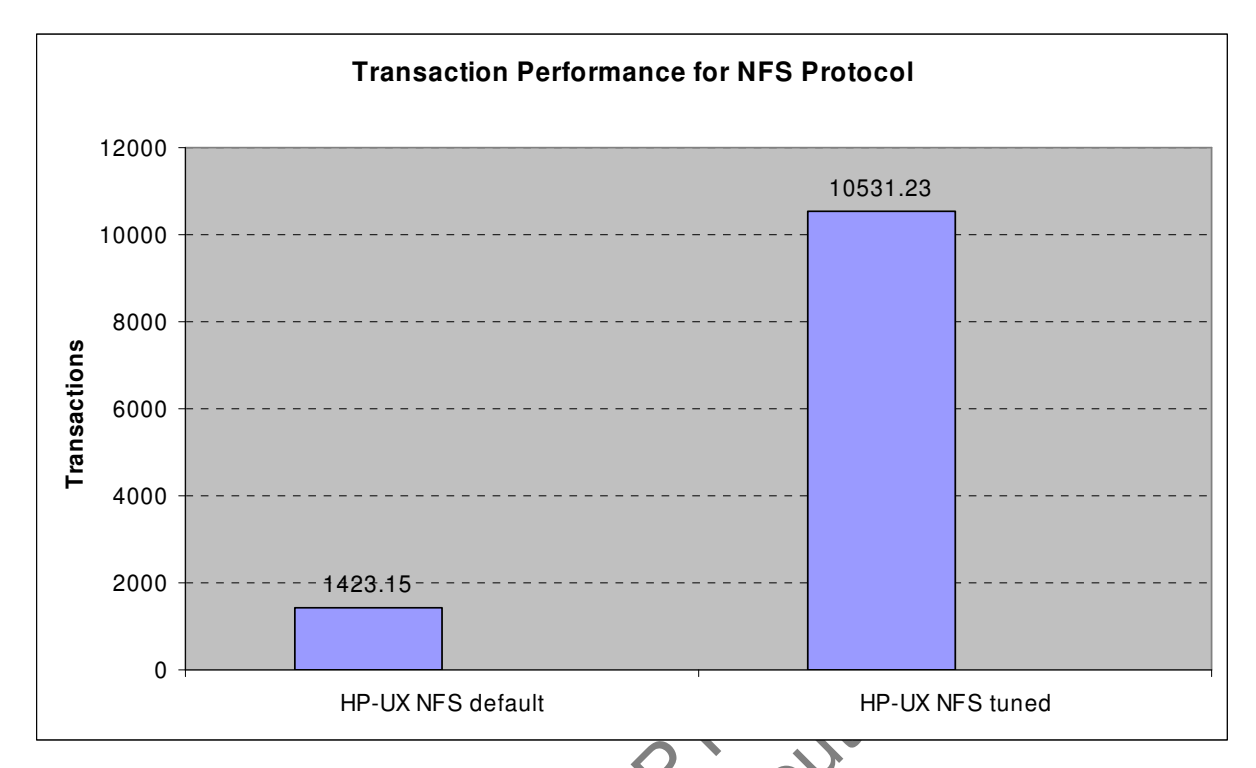

## **Figure 2) Order entry transactions per minute for untuned and tuned configurations**

HP-UX NFS detault<br>try transactions per minute for untune<br>esults, we conducted a series of testing and<br>ta ONTAP, and network configuration par<br>vement measured. As you can see in Figure<br>6, going from 1,423 OETs using detault HP-UX NFS default<br>
HP-UX NFS default<br>
HP-UX NFS default<br>
AIP-UX NFS tuned<br>
ansactions per minute for untuned and tuned configuration<br>
TAP, and network configuration parameters were modified and<br>
the measured As you can see To achieve these results, we conducted a series of testing and tuning iterations in which several Oracle, HP-UX, Data ONTAP, and network configuration parameters were modified and the resulting performance improvement measured. As you can see in Figure 2, we saw performance improve approximately 640%, going from 1,423 OETs using default configuration parameters to 10,531 OETs using our tuned configuration. That 640% includes about 482% performance improvement obtained by simply enabling direct I/O. The following sections provide more information about the NetApp storage, HP-UX, and Oracle settings used in the tuned configuration.

# **4. NetApp Storage System Tuning**

Table 3 lists the recommended Data ONTAP settings for best database performance.

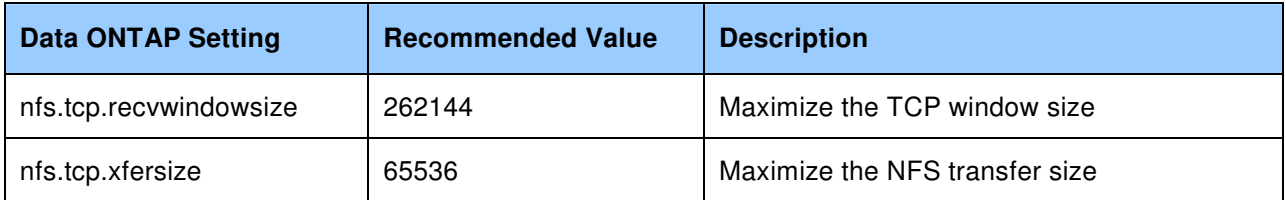

#### **Table 3) Recommended Data ONTAP settings for optimal database performance**

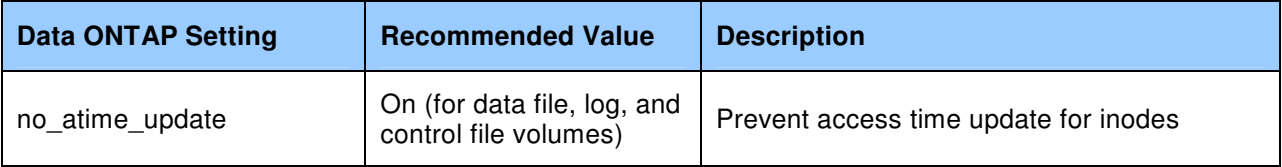

#### **Storage Provisioning Details**

All the disks from eight shelves of 72GB 10K RPM drives were placed in two aggregates. The aggregates were created using RAID-DP® with 16 disks in a RAID group. One FlexVol® root volume, vol0, was created inside the aggregate aggr0, and two FlexVol volumes, data1 and log1, were created inside the aggregate aggr1:

aggr0 – 3 disks, RAID-DP, RAID size 16 /vol/vol0 flexvol, root volume aggr1 – 104 disks, RAID-DP, RAID size 16 /vol/oradata1 flexvol, 1600GB, used for Oracle datafiles /vol/oralog1 flexvol, 200GB, used for Oracle redo logs and control files

# **5. Oracle Configuration on HP-UX Systems**

# **5.1. HP-UX Kernel Parameter Tuning for Oracle Workloads**

Infiguration on HP-VX Systemel Parameter Turling for C<br>
Summerous kernel tunable parameters. This is numerous kernel tunable parameters. This is the system. This means the list of tunable value of<br>
I system. This means the relexvol, root volume<br>
ata1 rexvol, 1600GB, used for Oracle datafiles<br>
ata1 rexvol, 1600GB, used for Oracle datafiles<br>
g1 rexvol, 200GB, used for Oracle redo logs and control<br>
flexvol, 200GB, used for Oracle redo logs and HP-UX 11i provides numerous kernel tunable parameters. These parameters are designed to allow administrators to adjust the system's behavior and performance to meet the needs of the application workload of a given system. This means the list of tunable values appropriate for a system running Oracle will likely differ from a system running a different application. Proper tuning of the HP-UX kernel is essential to achieve optimal application performance and efficient use of system resources.

The complete list of kernel tunables on HP-UX 11i systems is quite large (well over 300 tunables, when both public and private tunables are considered). The vast majority of these tunables can be left at their default values for most application workloads to run optimally. However, in certain cases these tunables need to be adjusted to support a specific application, such as Oracle.

#### **HP-UX Kernel Tuning Using the kctune(1M) Command**

HP offers many different tools to manage kernel tunables, including the System Administration Manager (SAM) tool on HP-UX 11i v2 and the System Management Homepage (SMH) tool on HP-UX 11i v3. However, neither of these tools can view or modify the many private kernel tunable parameters provided on HP-UX systems. For this reason, HP recommends using the kctune(1M) command to view and modify kernel tunable parameters. Kctune is described in detail in the "HP-UX System Administrator's Guide: Configuration Management" paper available at http://docs.hp.com/en/5992- 4607/5992-4607.pdf.

#### **The Tune-N-Tools Bundle and the Server-Tunables Product**

HP recently released HP-UX 11i v3 Update 3, and one of the improvements included with this operating system is a product called Server-Tunables. This product includes a new tool called tuneserver(1M), which may be used to easily configure an HP-UX 11i v3 system to optimally run Oracle workloads. HP has released a white paper called "Server Tuning on HP-UX" that discusses this tool:

http://docs.hp.com/en/5992-4222ENW/5992-4222ENW.pdf.

The Server-Tunables product is included as part of the new Tune-N-Tools bundle, which may be downloaded free of charge from

http://software.hp.com/portal/swdepot/displayProductInfo.do?productNumber=Tune-N-Tools.

### **Recommended Common HP-UX Kernel Parameter Settings for Oracle Workloads**

Table 4 lists the set of kernel tunable parameter values recommended for an HP-UX 11i v2 or 11i v3 system running an Oracle workload. Most of these values were generated by the tuneserver(1M) command, while others were taken from Oracle installation guides.

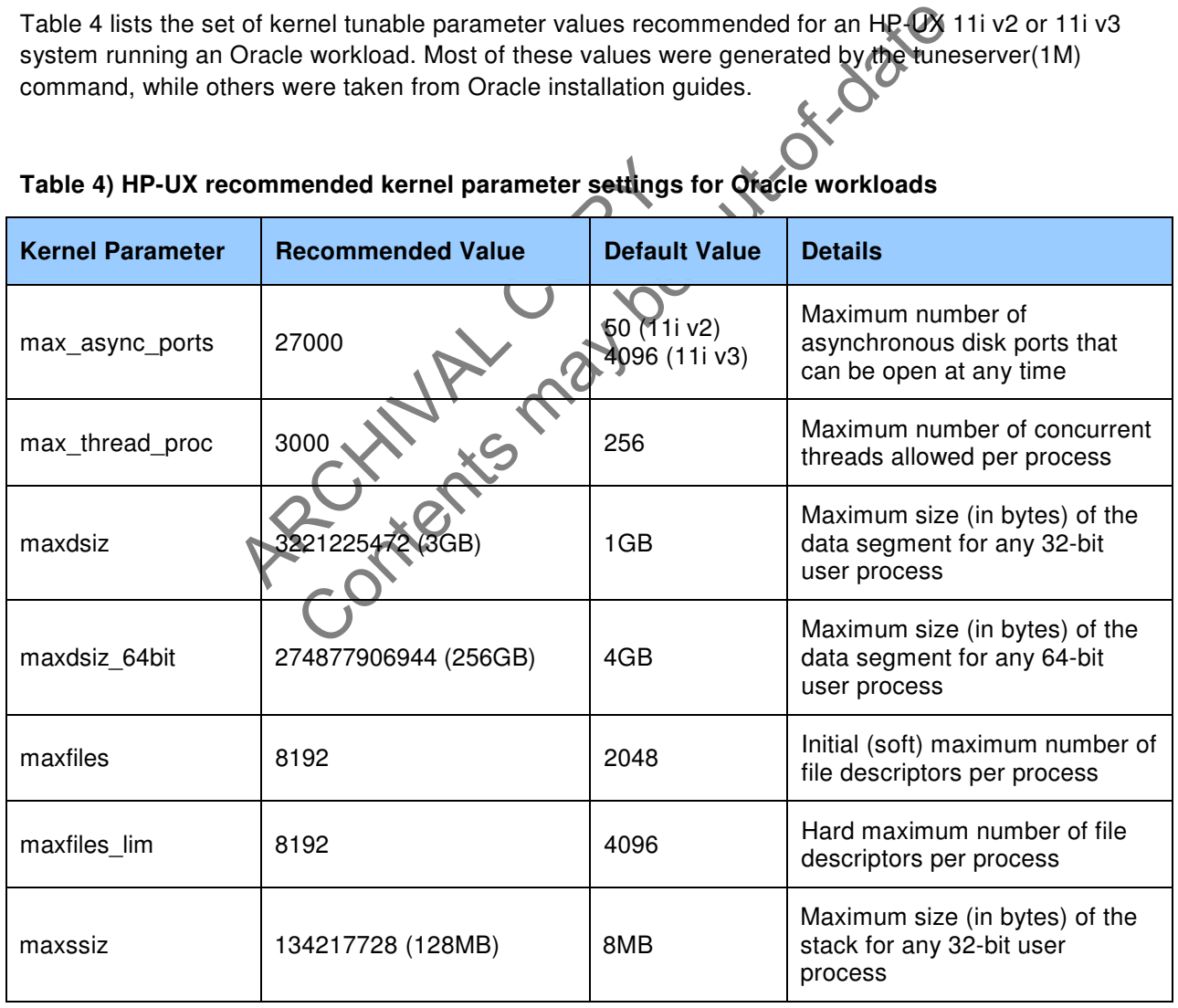

# **Table 4) HP-UX recommended kernel parameter settings for Oracle workloads**

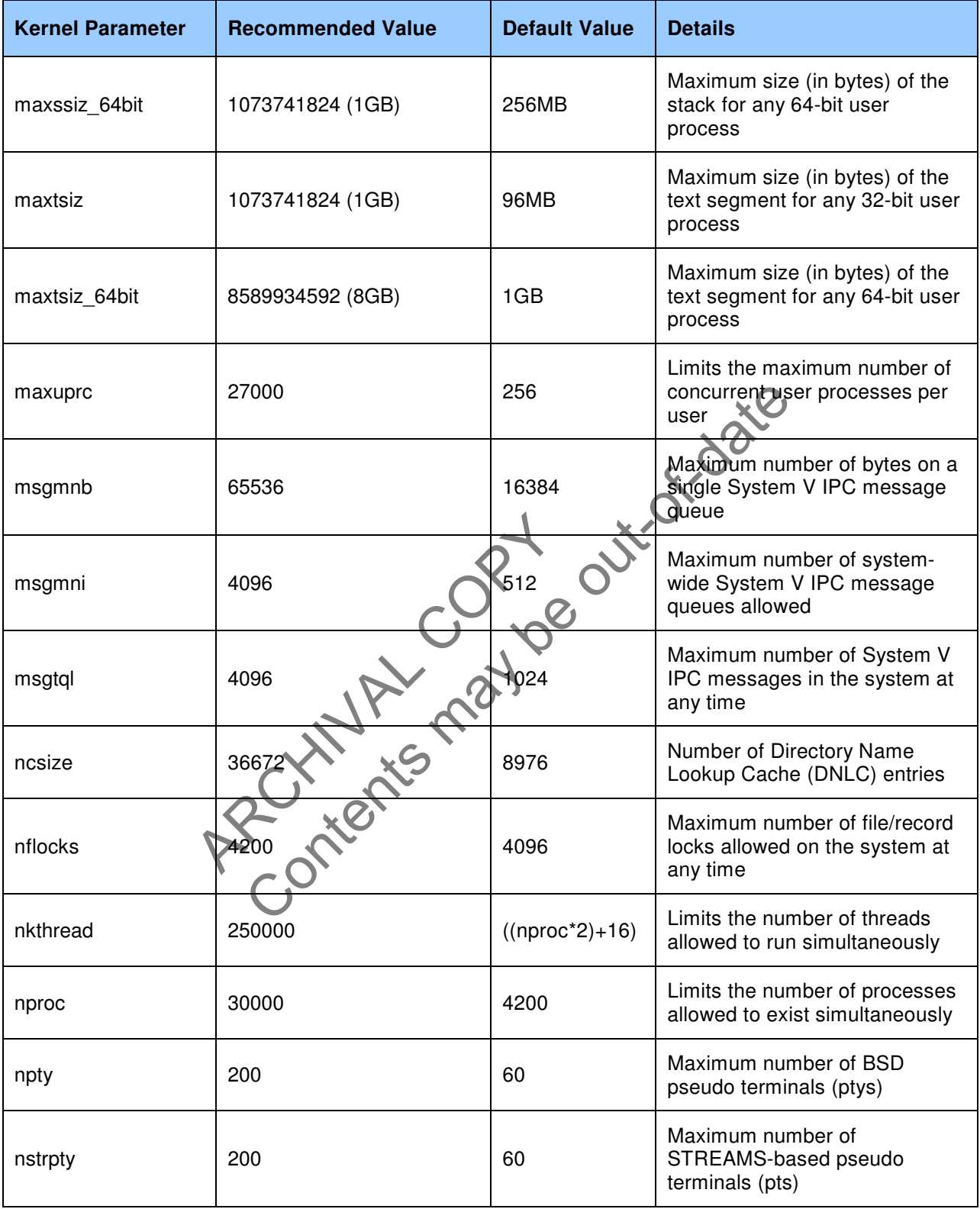

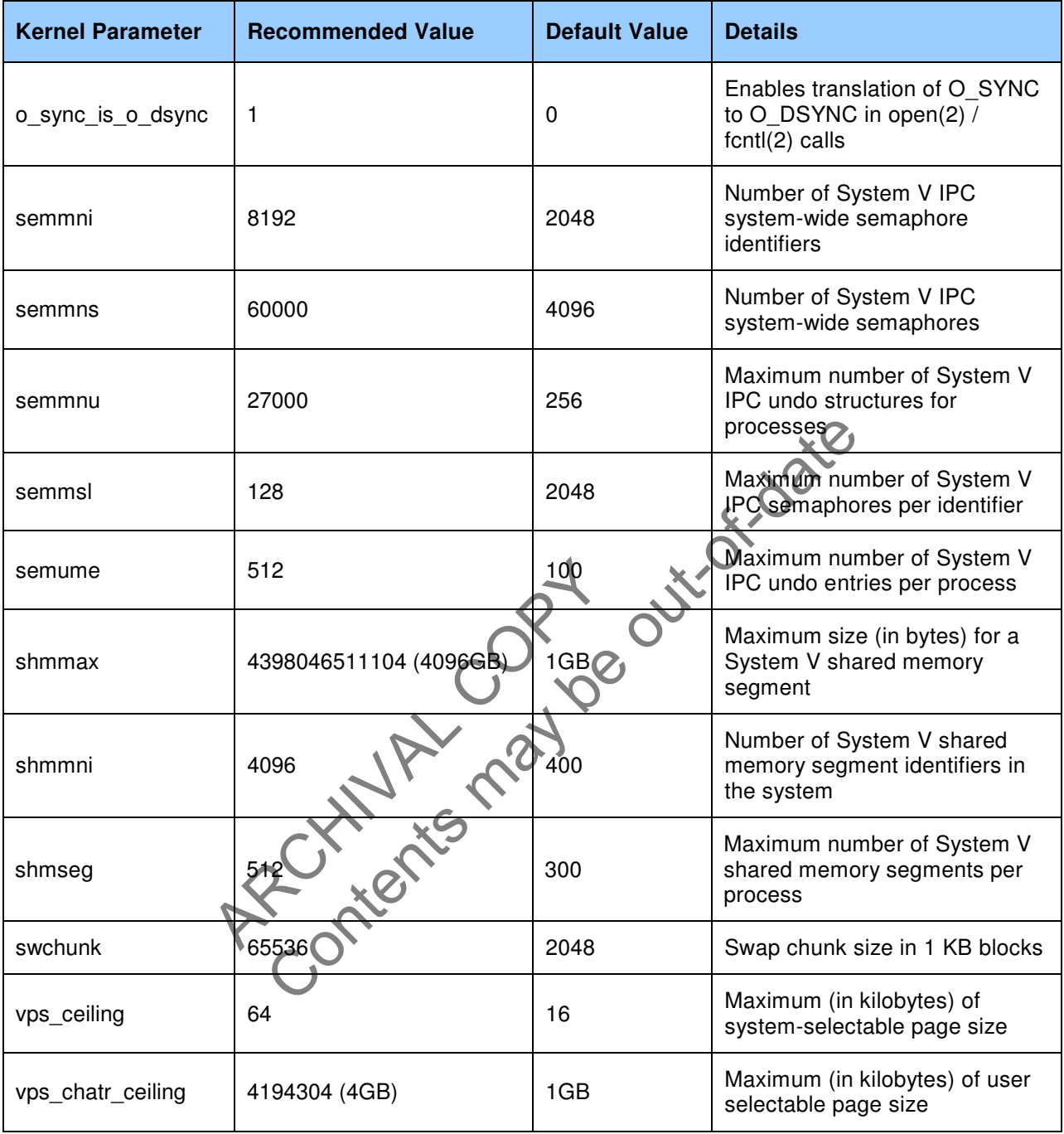

## **File System Data Cache Tuning**

Another important area of HP-UX kernel tuning applicable to Oracle workloads is the size of the cache used to hold file system data. On 11i v2 systems this is known as the Dynamic Buffer Cache and is

controlled by the tunables dbc\_min\_pct and dbc\_max\_pct. On 11i v3 this cache is called the Unified File Cache and is controlled by the tunables *filecache min* and *filecache max*. These tunables control the percentage of physical memory in the system dedicated to file data caching. Their default values are 5% (dbc\_min\_pct or filecache\_min) and 50% (dbc\_max\_pct or filecache\_max).

On most Oracle systems the use of file data caching is discouraged since the cache resources are managed directly using the Oracle SGA. In cases such as these, the system administrator should strongly consider decreasing the default size of the file data cache by tuning dbc\_max\_pct or filecache max tunable (11i v2 or 11i v3, respectively). On most Oracle systems this value can be tuned down to 25% of physical memory or less.

## **5.2. Oracle Configuration Parameter Tuning**

Table 5 contains a list of key Oracle initialization parameters along with guidelines for setting them.

![](_page_10_Picture_160.jpeg)

## **Table 5) Oracle Database 10g initialization parameter settings**

![](_page_11_Picture_105.jpeg)

## **5.3 Oracle NFS-Mounted File Systems**

Table 6 lists the NFS file systems used during this exercise and their usage by the Oracle application.

#### **Table 6) NFS mount and Oracle usage**

![](_page_11_Picture_106.jpeg)

# **Performance (Including NFS)**

This section discusses the many networking features common to both HP-UX 11i v2 and 11i v3 that can have a significant effect on NFS performance, including TCP window sizes, TCP segmentation offload, checksum offload, and NFS mount options. For more information on the many ways to tune the HP-UX networking subsystem for optimal performance, see the "HP-UX TCP/IP Performance" white paper available at http://docs.hp.com/en/11890/perf-whitepaper-tcpip-v1\_1.pdf. Later sections will describe the performance recommendations specific to each version of HP-UX 11i.

### **6.1. TCP Window Sizes**

To increase the TCP send and receive window sizes to 16MB on HP-UX systems, add the following lines to the /etc/rc.config.d/nddconf file and issue the command "ndd –c" to activate the changes:

TRANSPORT\_NAME[0]=tcp NDD\_NAME[0]=tcp\_recv\_hiwater\_def NDD\_VALUE[0]=16777216

TRANSPORT\_NAME[1]=tcp NDD\_NAME[0]=tcp\_xmit\_hiwater\_def NDD\_VALUE[0]=16777216

# **6.2. TCP Segmentation Offload and Checksum Offload**

The TCP Segmentation Offload (TSO) and Checksum Offload (CKO) features are supported on most Gigabit and 10 Gigabit Ethernet adapters available on HP-UX systems. To enable TSO and CKO on a specific Gigabit or 10 Gigabit Ethernet adapter, first determine the type of interface installed in your system. The ioscan(1M) command, shown below, lists the type of networking interfaces installed in the system and the driver used by each interface:

![](_page_12_Picture_161.jpeg)

#### **igelan Devices**

For igelan Gigabit Ethernet interfaces, modify the /etc/rc.config.d/hpigelanconf file as follows:

HP\_IGELAN\_INTERFACE\_NAME[n]=lann  $HP$  IGELAN VMTU $M=32160$ HP\_IGELAN\_SEND\_CKO[n]=ON HP\_IGELAN\_RECV\_CKO[n]=ON

Either reboot the HP-UX server or issue the following commands to restart the driver and thereby activate the change:

/sbin/init.d/hpigelan stop /sbin/init.d/hpigelan start

#### **iether Devices**

For iether Gigabit Ethernet interfaces, modify the /etc/rc.config.d/hpietherconf file as follows:

HP\_IETHER\_INTERFACE\_NAME[n]=lann HP\_IETHER\_VMTU $[n]$ =32160 HP\_IETHER\_SEND\_CKO[n]=ON HP\_IETHER\_RECV\_CKO[n]=ON

Either reboot the HP-UX server or issue the following commands to restart the driver and thereby activate the change:

/sbin/init.d/hpiether stop /sbin/init.d/hpiether start

#### **ixgbe Devices**

For ixgbe 10 Gigabit Ethernet interfaces, modify the /etc/rc.config.d/hpixgbeconf file as follows:

HP\_IXGBE\_INTERFACE\_NAME[n]=lann HP\_IXGBE\_VMTU[n]=32160 HP\_IXGBE\_TX\_CHECKSUM\_OFFLOAD[n]=ON HP\_IXGBE\_RX\_CHECKSUM\_OFFLOAD[n]=ON

Either reboot the HP-UX server or issue the following commands to restart the driver and thereby activate the change:

/sbin/init.d/hpixgbe stop /sbin/init.d/hpixgbe start

**Warning**: Before stopping and restarting network drivers such as igelan, iether, and ixgbe, verify the following:

- All affected Oracle Database instances have been shut down
- Oracle clusterware (RAC environments only) using the affected networks has been shut down
- Dependent NFS-mounted volumes have been unmounted
- Non-Oracle clusterware such as HP Service Guard has been shut down

manuscule Start<br>
Archival Copyright and restarting network drivers sue<br>
Coracle Database instances have been sl<br>
terware (RAC environments only) using tl<br>
NFS-mounted volumes have been unmo<br>
clusterware such as HP Service U[n]=32160<br>CHECKSUM\_OFFLOAD[n]=ON<br>CHECKSUM\_OFFLOAD[n]=ON<br>server or issue the following commands to restant the driver<br>pe stop<br>out-of-date may be out-of-date and intervals of the driver<br>of-database instances have been shut If the above prerequisites cannot be met, you should activate changes made to the respective configuration files by rebooting the HP-UX server(s) during the next maintenance window instead of manually stopping and restarting the network drivers.

## **6.3. NFS Mount Options**

The following mount options were used for the database volumes in our HP-UX 11i test environment:

rw,bg,hard,nointr,forcedirectio,proto=tcp,vers=3

As you can see, we're using the "forcedirectio" option, the TCP transport, and NFS version 3.

#### **Direct I/O Semantics Using the "forcedirectio" Mount Option**

Database applications usually give better performance if the database is allowed to manage its own cache. The use of direct I/O causes NFS requests to bypass NFS buffer cache on the server, allowing

the database to do just that. With direct I/O, an Oracle Database is able to manage its own caches using the Oracle SGA, thereby avoiding the overhead of double caching. Direct I/O can be invoked by mounting the NFS volume with the "forcedirectio" mount option.

Implementation in the Oracle instance is accomplished by setting the Oracle initialization parameter "filesystemio\_options" to either "directio" or "setall." A value of "setall" enables Oracle to use both direct I/O and async I/O. To implement either setting, you must shut down and restart the Oracle instance. NetApp best practices document kb7518 recommends a value of "setall" for this parameter: http://now.netapp.com/Knowledgebase/solutionarea.asp?id=kb7518.

Our database server had enough physical memory to provide for a sufficiently large SGA for our workload, making direct I/O the better choice. That being the case, our test database throughput improved by 482% with direct I/O enabled.

#### **Local Locking Semantics Enabled Using the "llock" Mount Option**

In some cases bypassing file system cache can be bad for database performance. Below are a few examples where that might be true:

- Limited system memory is being shared by multiple database instances.
- Limited system memory is being shared by both applications and database instances.
- The maximum Oracle SGA size is limited by the use of 32-bit Oracle RDBMS software.

um Oracle SGA size is limited by the use<br>system cache might actually improve dat<br>bition should be used if direct MO is not us<br>auses file locks to be maintained locally<br>fewer NFS operations and less network to<br>system cache The system cache can be bad for database performance Be<br>the be true:<br>nemory is being shared by multiple database instances.<br>nemory is being shared by both applications and database in<br>racle SGA size is limited by the use o In those cases, file system cache might actually improve database performance. Local locking using the "llock" mount option should be used if direct I/O is not used. "llock" modifies NFS behavior in a couple of ways. It causes file locks to be maintained locally by the HP-UX kernel instead of by the NFS server, resulting in fewer NFS operations and less network traffic between the HP-UX host and storage. It also improves file system cache performance by avoiding the aggressive cache purging that occurs without "llock." For this reason, we strongly recommend using *either* direct I/O or local locking.

# **7. HP-UX 11i v2 OS-Specific Recommendations**

This section contains tuning recommendations specific to the HP-UX 11i v2 operating system, including OS-specific kernel parameter settings and patches.

## **7.1. HP-UX 11i v2 Kernel Parameter Recommendations**

HP recently introduced a number of kernel parameters for HP-UX 11i v2 systems that directly influence NFS client performance and behavior. Table 7 lists these recommended HP-UX 11i v2 kernel parameter settings. This list of tunables is in addition to the parameters listed in Table 4.

**Table 7) HP-UX 11i v2 NFS kernel parameter recommendations**

![](_page_15_Picture_148.jpeg)

For a complete listing of all HP-UX 11i v2 NFS and RPC kernel parameters, see the "Managing NFS and KRPC Kernel Configurations in HP-UX 11i v2" white paper available at http://docs.hp.com/en/14765/NFSTunablesWP11iv2\_101608.pdf.

# **7.2. NFS Block I/O Daemons (BIOD Processes)**

HP-UX 11i v2 uses biod daemons on the NFS client to improve NFS I/O performance by asynchronously scheduling read-ahead and write-behind requests. The number of biod processes is determined by the value of the NUM\_NFSIOD parameter in the /etc/rc.config.d/nfsconf file. The default value in HP-UX 11i v2 is 16, which is sufficient for most database workloads. A change in the NUM NFSIOD value can be activated by either stopping and restarting the NFS client service (that is, /sbin/init.d/nfs.client stop/start) or by rebooting the HP-UX system. In HP-UX 11i v3 the biod daemons are replaced by pools of kernel threads, and thus the NUM\_NFSIOD parameter is not applicable to HP-UX 11i v3.

## **7.3. HP-UX 11i v2 Patch Recommendations**

This section lists the HP-UX 11i v2 patches recommended for optimal NFS and Oracle Database 10 $q$ performance. Table 8 lists the recommended patch bundles for HP-UX 11i v2 systems. Table 9 lists the current individual NFS patches available for 11i v2 systems. This table also lists all dependent patches and patches for critical subsystems, like ARPA transport, STREAMS, Gigabit Ethernet, and so on, which NFS relies on for proper behavior and performance. Table 10 lists the current patch recommendations for optimal Oracle Database 10g performance.

If you install the patch bundles shown in Table 8, there will likely be some duplication between the patches included in those bundles and those listed in Table 9 and Table 10. However, as some administrators prefer to patch their systems using patch bundles and others prefer individual patches, we decided to list both options.

All of the patches and bundles listed in this section are available for download from HP's IT Resource Center (ITRC) site: http://itrc.hp.com. The patches and bundles listed in these tables were current as of the writing of this paper. Be sure to frequently check the ITRC for the latest information about patch bundles, quality packs, and the current NFS patches available for HP-UX 11i v2 systems.

![](_page_16_Picture_112.jpeg)

# **Table 8) Recommended patch bundles for HP-UX 11i v2 systems**

#### **Table 9) Recommended individual NFS patches (and dependencies) for HP-UX 11i v2 systems**

![](_page_16_Picture_113.jpeg)

![](_page_17_Picture_91.jpeg)

![](_page_18_Picture_98.jpeg)

# **HP-UX 11i v2 Patches for Optimal Oracle Database 10g Performance**

Table 10 lists the current patches (and any patch dependencies) recommended for optimal Oracle Database 10g performance. The Oracle installation may not complete if any of the listed HP-UX patches are missing.

![](_page_18_Picture_99.jpeg)

![](_page_18_Picture_100.jpeg)

![](_page_19_Picture_91.jpeg)

![](_page_20_Picture_40.jpeg)

ARCHIVAL COPY Contents may be out-of-date

# **8. HP-UX 11i v3 OS-Specific Recommendations**

This section contains tuning recommendations specific to the HP-UX 11i v3 operating system, including OS-specific kernel parameter settings and patches.

## **8.1. HP-UX 11i v3 Kernel Parameter Recommendations**

HP-UX 11i v3 shipped with a number of new kernel-tunable parameters that can directly influence NFS client performance and behavior. Table 11 lists the recommended HP-UX 11i v3 kernel parameter settings for optimal NFS client behavior and performance. This list of kernel tunables is in addition to those parameters listed earlier in Table 4.

#### **Table 11) HP-UX 11i v3 NFS kernel parameter recommendations**

![](_page_21_Picture_127.jpeg)

For a complete listing of all HP-UX 11i v3 NFS and RPC kernel parameters, see the "Managing NFS and KRPC Kernel Configurations in HP-UX 11i v3" white paper available at http://docs.hp.com/en/13579/NFSTunablesWP\_11iv3.pdf.

# **8.2. HP-UX 11i v3 Patch Recommendations**

This section lists the HP-UX 11i v3 patches recommended for optimal NFS and Oracle Database 10 $q$ performance. Table 12 lists the recommended patch bundles for HP-UX 11i v3 systems.

If you install the patch bundles shown in Table 12, there will likely be some duplication between the patches included in those bundles and those listed in Table 13. However, as some system

administrators prefer to patch their systems using patch bundles and others prefer individual patches, we decided to list both options.

The bundles listed in Table 12 are available for download from HP's IT Resource Center (ITRC) site: http://itrc.hp.com. The bundles listed were current as of the writing of this paper. Be sure to frequently check the ITRC for the latest information about patch bundles and quality packs for 11i v3 systems.

#### **Table 12) Recommended patch bundles for HP-UX 11i v3 systems**

![](_page_22_Picture_128.jpeg)

#### **HP-UX 11i v3 ONCplus ISU Updates**

plus ISU Updates<br>
s prior to 11i v3, Open Network Computing<br>
S). Core products cannot be released inde<br>
es (for example, defect fixes) to core productions.<br>
Also, there are strict limitations ab<br>
UX patches. For these reas Content of May Discount Patches for HP-UX 1788<br>
Content Patches for HP-UX 1788<br>
Content Pack Depot for 11i v3, September 2008<br>
Content of the state of the selection of the release of<br>
The reason of the release of the conte On HP-UX versions prior to 11i v3, Open Network Computing (ONC) products were delivered as a core product (called NFS). Core products cannot be released independent of the release of the operating system. Any changes (for example, defect fixes) to core products were only available to customers by installing HP-UX patches. Also, there are strict limitations about providing new features to core products using HP-UX patches. For these reasons, HP decided to release NFS on HP-UX 11i v3 as an Independent Software Unit (ISU).

The ONCplus ISU provides system administrators the most flexibility in fixing problems along with the opportunity to take advantage of new functionality. The ONCplus ISU bundles are available for download from the Software Depot Web site:

http://software.hp.com/portal/swdepot/displayProductInfo.do?productNumber=ONCplus.

The current bundle version is B.11.31.05. New ONCplus ISU bundles are released approximately every three months. These bundles contain NFS-specific defect fixes, new functionality, performance enhancements, stability improvements, and so on. System administrators are strongly encouraged to review the contents of the latest ONCplus ISU and consider updating to the most recent ONCplus ISU version.

#### **HP-UX 11i v3 Patches for Optimal Oracle Database 10g Performance**

Table 13 lists the current patches (and any patch dependencies) recommended for optimal Oracle Database 10g performance. The Oracle installation may not complete if any of the listed HP-UX patches are missing.

![](_page_23_Picture_116.jpeg)

### **Table 13) HP-UX 11i v3 patches required for Oracle Database 10g R2 installation**

# **9. Conclusions**

NetApp storage systems provide superior data protection, availability, administration, and backup and recovery through NetApp tools and features that include the following:

- Fast reliable backups using NetApp Snapshot™ technology
- Disk redundancy through RAID-DP
- Instant clones, requiring very little additional storage space, using NetApp FlexClone<sup>®</sup> technology
- Deduplication
- Disaster recovery using NetApp SyncMirror® technology

Integrated with HP-UX servers using NFS, you can achieve cost-effective, enterprise-class support for business applications using Oracle Databases. Together they deliver high performance, scalability, and a rich set of features for processing, managing, and protecting data. This paper has focused on performance, providing recommendations and guidelines for tuning the HP-UX server, NetApp storage system, Oracle Database instance, and storage network in order to achieve optimum database performance with NFS. The potential impact of following these tuning guidelines is clearly demonstrated using actual test results from NetApp performance labs.

As with any computing environment, performance tuning is an iterative process, and the results are often influenced by workload characteristics. This document provides guidelines and methodology for that process.

# **10. Acknowledgements**

PROCESSION NEWSLET Entire may be on their contributions and approved the Contributions of the Contributions and approved the Contributions and approved the Contributions of the Contributions and approved the Contributions and approved the Co Special thanks to the following people for their contributions and support: NetApp, Inc. Lee Dorrier, Keith Griffin, Ricky Stout

© 2008 NetApp, Inc. All rights reserved. Specifications are subject to change without notice. NetApp, the NetApp logo, Go further, faster, Data ONTAP, FlexClone, FlexVol, RAID-DP, Snapshot, and SyncMirror are trademarks or registered trademarks of NetApp, Inc. in the United States and/or other countries. Intel is a registered trademark of Intel Corporation. Oracle is a registered trademark of Oracle Corporation. All other brands or products are trademarks or registered trademarks of their respective holders and should be treated as such.